Ecology (NR 321)

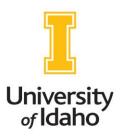

Professor R. Robberecht
College of Natural Resources
EcologyOnline.net
Ecology@uidaho.edu
Telephone 208-885-7404

Dear Students in Ecology:

Welcome to *Ecology*, (NR 321).

Because of the accelerated schedule of this summer course, please complete the preparatory aspects of the course this week.

## Course internet site:

EcologyOnline.net (Be sure to select the course, *Ecology*).

After this introductory email note, the course schedule and all news/announcements relating to the course will be posted on *Announcements* section of the course site. The learning achievement targets for the course are listed on a weekly basis. Therefore, please be sure to view this section regularly for information regarding your course. Please review the guidelines for this course carefully. It is important that you understand the guidelines for this course.

Carefully review the **Guidelines** and **Advisory**, **Tips**, and **Instructions** sections

Please complete the following:

- Complete the **Student information** form (two pages) attached to this email. Be sure that the information is accurate.
- 2. Confirm the receipt of this introductory email.
  - A. Confirm that you have carefully reviewed the guidelines for the course.
  - B. To prevent your email from being filtered by the university "SPAM" filter, be sure to identify the course title in your email subject line, e.g., **Ecology (NR 321)**.
  - C. You will not receive access to the course materials until your complete student information form has been received.
  - D. After sending a confirmation email, and after I have receive all of the required information, I will send the access codes for the course materials. Please note that the access codes should be kept confidential.
- 3. Review the *Guidelines*, *Instructions*, *Advisory*, and *Tips*. Also, review all sections and pages of the course internet site, especially the *Syllabus*, *Objectives*, and *Readings*. The quizzes and examinations will cover material from the course internet site.
- 4. Make sure your computer system is configured correctly to access the course material (you will have access course materials only when you have confirmed the receipt of this email and have provided the items listed above). See the *Announcements* and *Tips* section of the course site for instructions and a tutorial on configuring your browser. Note: The course material and audio lectures are only compatible with computers that use the Windows-based operating system (Windows 10, 8, 7).
- 5. Make sure that your computer system is configured correctly to access the *Blackboard Learn* courseware system and *Skype* (only if you wish to have consultations via video conferencing). You will receive a separate notification from the *Blackboard Learn* system that your account is ready to access. This notification will be sent by the end of the first week of the summer session.
- 6. The course checklist is for your assistance. Do not send this back to me.

7. Start studying the readings for **Section I** and **II**, shown in the <u>Course Readings</u> and <u>Syllabus</u> sections. As soon as you receive the access codes to the course materials, please review the enhanced lecture presentations and interactive lessons for **Section I** and **II**.

Let me know if you have any problems getting started with the items listed above or have other administrative problems related to the course.

After sending a confirmation email and your information is confirmed, I will send the access codes for the course materials. Please note that the access codes should be kept confidential.

Again, welcome to *Ecology*.

Sincerely,

Professor R. Robberecht
College of Natural Resources
University of Idaho, Moscow, Idaho 83844-1133 USA
Telephone 208-885-7404 | Email: Ecology@uidaho.edu | Internet: EcologyOnline.net